**CLASS : 10th (Secondary) CLASS : 10th (Secondary) CODE No. 3522** 

Series : Sec. M/2018

Roll No.

## कम्प्यूटर विज्ञान

COMPUTER SCIENCE

(Academic/Open)

[ हिन्दी एवं अंग्रेजी माध्यम ]

[ Hindi and English Medium ]

(Only for Fresh/Re-appear Candidates)

समय : 3 घण्टे |  $\sqrt{q}$ Time allowed : 3 hours ] [ Maximum Marks : 40

• कृपया जाँच कर लें कि इस प्रश्न-पत्र में मुद्रित प्रश्न 13 हैं।

Please make sure that the printed question paper are contains 13 questions.

• प्रश्न-पत्र में दाहिने हाथ की ओर दिये गये **कोड नम्बर** को छात्र उत्तर-पुस्तिका के मुख्य-पृष्ठ पर लिखें।

The **Code No.** on the right side of the question paper should be written by the candidate on the front page of the answer-book.

• कृपया प्रश्न का उत्तर लिखना शुरू करने से पहले, प्रश्न क<mark>ा क्रमां</mark>क अवश्य लिखें।

Before beginning to answer a question, its Serial Number must be written.

• उत्तर-पुस्तिका के बीच में खाली पन्ना/पन्ने न छोडें।

Don't leave blank page/pages in your answer-book.

• उत्तर-पुस्तिका के अतिरिक्त कोई अन्य शीट नहीं मिलेगी। अतः आवश्यकतानुसार ही लिखें और लिखा उत्तर न काटें।

Except answer-book, no extra sheet will be given. Write to the point and do not strike the written answer.

• परीक्षार्थी अपना रोल नं० प्रश्न-पत्र पर अवश्य लिखें।

Candidates must write their Roll Number on the question paper.

**3522** P. T. O.

## Downloaded from cclchapter.com

 $(2)$ • कृपया प्रश्नों का उत्तर देने से पूर्व यह सुनिश्चित कर लें कि प्रश्न-पत्र पूर्ण व सही है, **परीक्षा के** उपरान्त इस सम्बन्ध में कोई भी दावा स्वीकार नहीं किया जायेगा। Before answering the questions, ensure that you have been supplied the correct and complete question paper, no claim in this regard, will be entertained after examination.

3522

- नोट : प्रश्न क्रमांक 1 से 4 में से कोई 3 प्रश्न कीजिए। शेष सभी प्रश्न अनिवार्य हैं। Attempt any 3 questions from Question Numbers 1 to 4. Rest are compulsory.
	- 1. एक वर्ड डाक्यूमेंट को फॉर्मेट करने के विभिन्न प्रकारों का वर्णन कीजिए।  $\overline{4}$ Explain various ways of formatting a word document.
	- 2. एक स्लाइड में टांजिशन प्रभाव डालने के चरण लिखिए।  $\overline{4}$ Write steps to apply transition effects to a slide.
	- 3. ब्लैक बॉक्स और व्हाइट बॉक्स टेस्टिंग का वर्णन कीजिए। 4 Explain black box and white box testing.
	- 4. ब्लॉक डायग्राम सहित कम्प्यूटर सिस्टम का वर्णन करें। 4 Explain with block diagram computer system.
	- 5. वर्कबुक, सेल और सेल रेफरेंसिंग की परिभाषा दीजिए। 3 Define workbook, cell and cell referencing.
	- 6. कम्प्यूटर की 2nd और 3rd जनरेशन का <mark>वर्णन कीजिए।</mark> 3 Explain 2nd and 3rd generation of computers.
	- **7.** विण्डो में डिस्प्ले प्रोपर्टीज का वर्णन कीजिए। Explain display properties in Windows.
	- 8. MS-Access में नया डाटा डालने और पहले से मौजूद डाटा को एडिट करने के चरण लिखिए।

Write steps for entering new data and editing existing data in MS-Access.

3

3522

## Downloaded from cclchapter.com

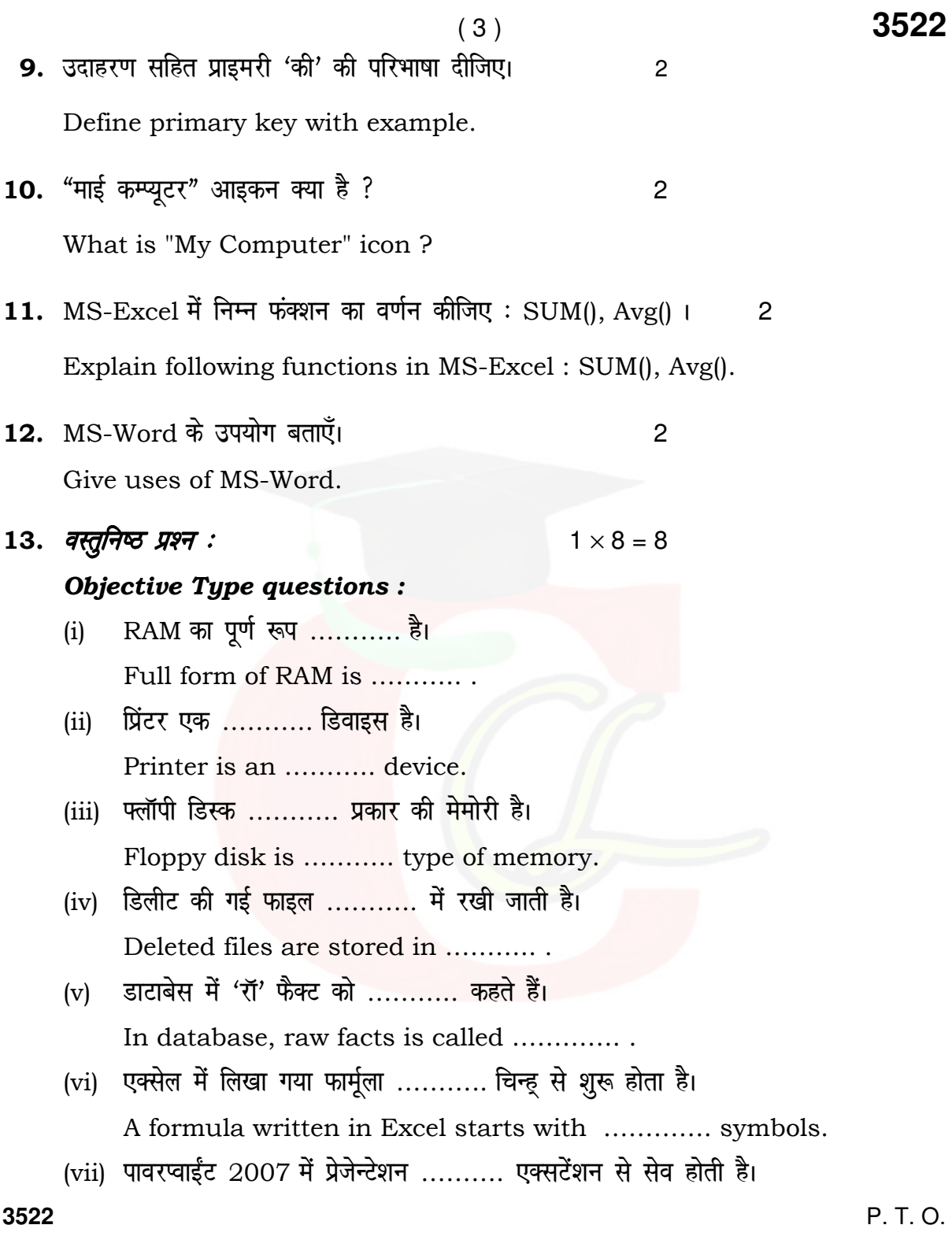

Downloaded from cclchapter.com

 In PowerPoint 2007, presentation is saved with …………… extension.

(viii) पावरप्वाईंट में ………… व्यू का प्रयोग स्पीकर कमेंट डालने के लिए होता है। In PowerPoint, ……….. view is used to add speaker comments. s

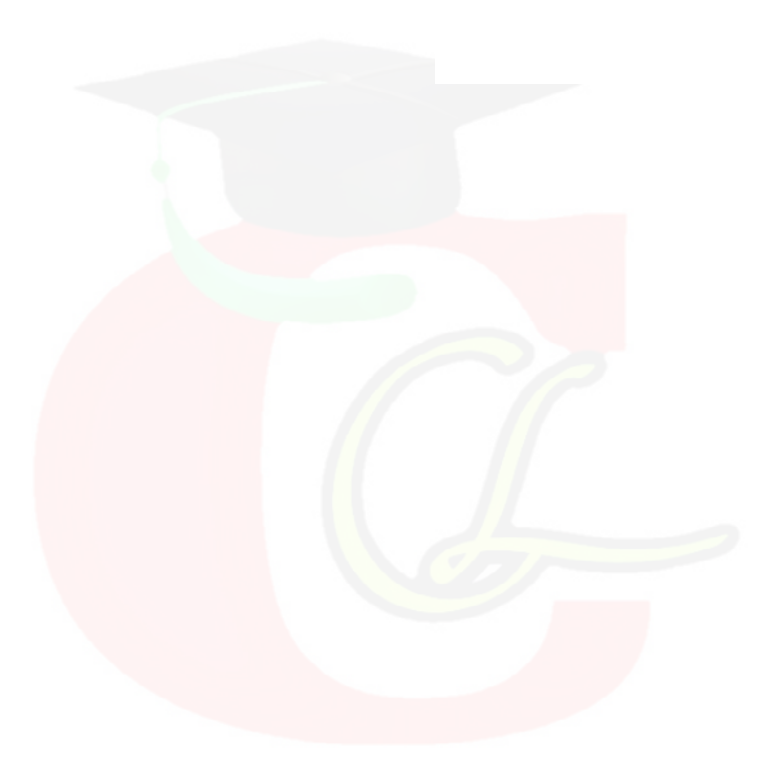

**3522**